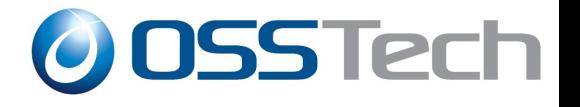

# OAuth入門

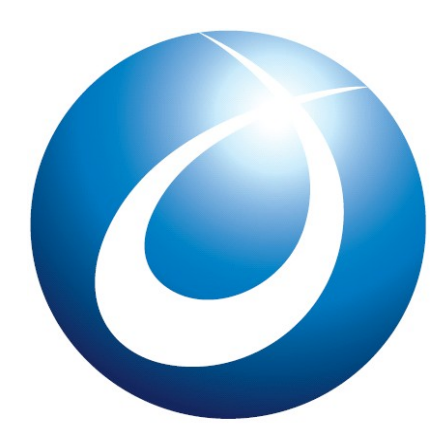

**OSSTech** 

2012年4月24日 辻口 鷹耶

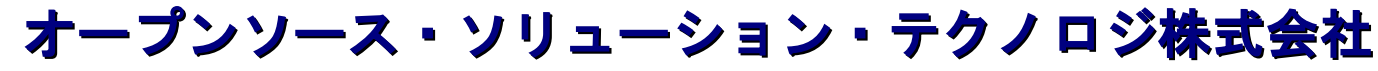

<http://www.osstech.co.jp/>

お問い合わせ info@osstech.co.jp

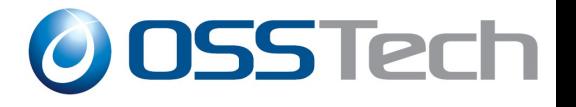

## 目次

- OAuthについて
	- ➢ OAuthの背景
	- ➢ OAuthの歴史
	- ➢ プロトコル概要(OAuth2.0)
- OpenAMにおけるOAuth

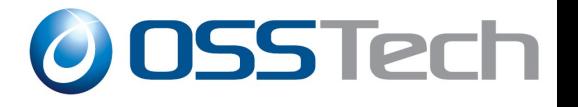

# OAuthについて

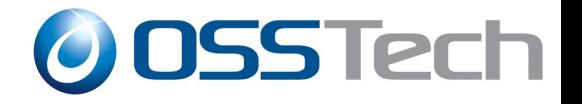

#### OAuthの背景

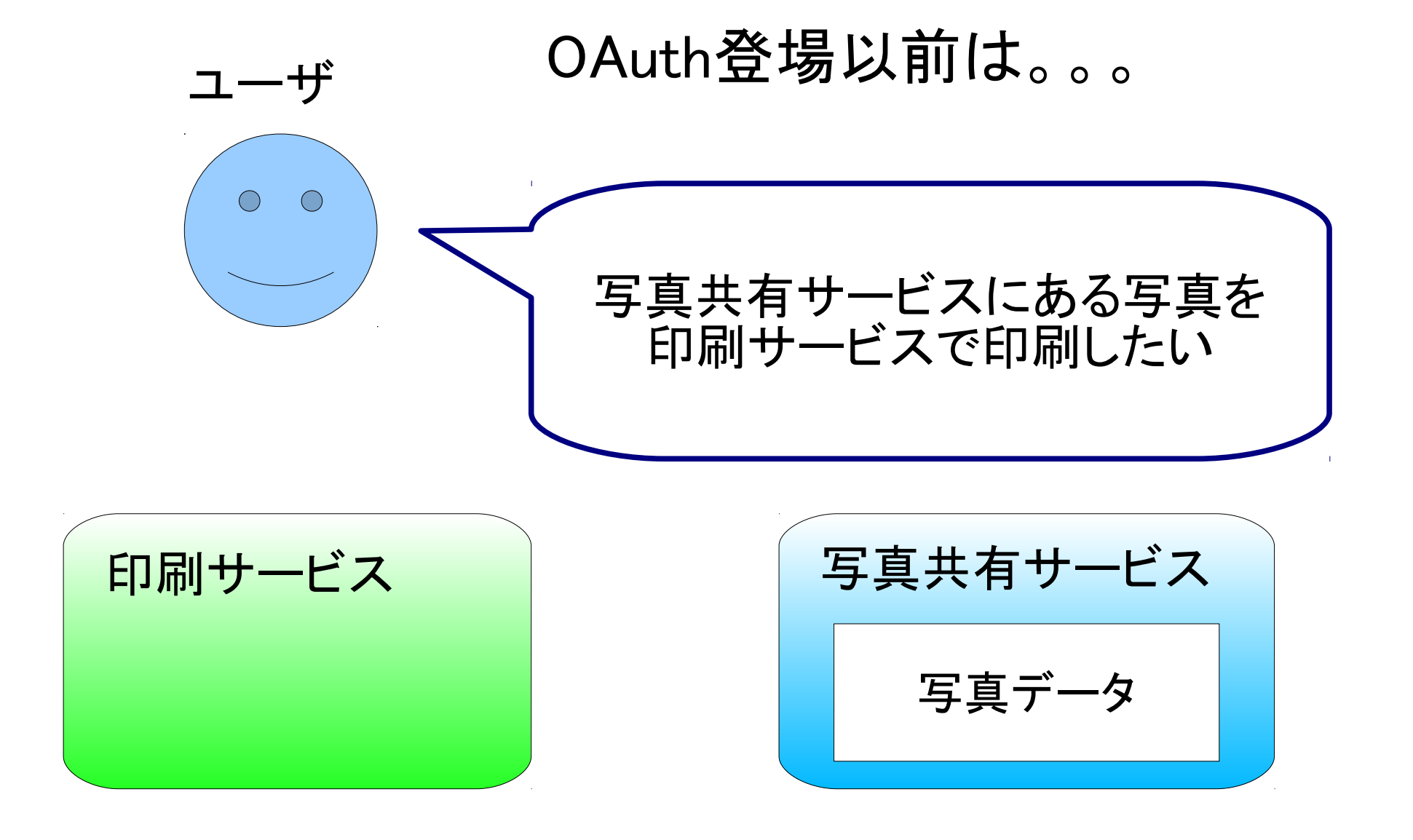

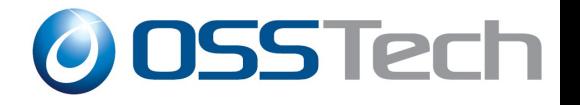

### OAuthの背景

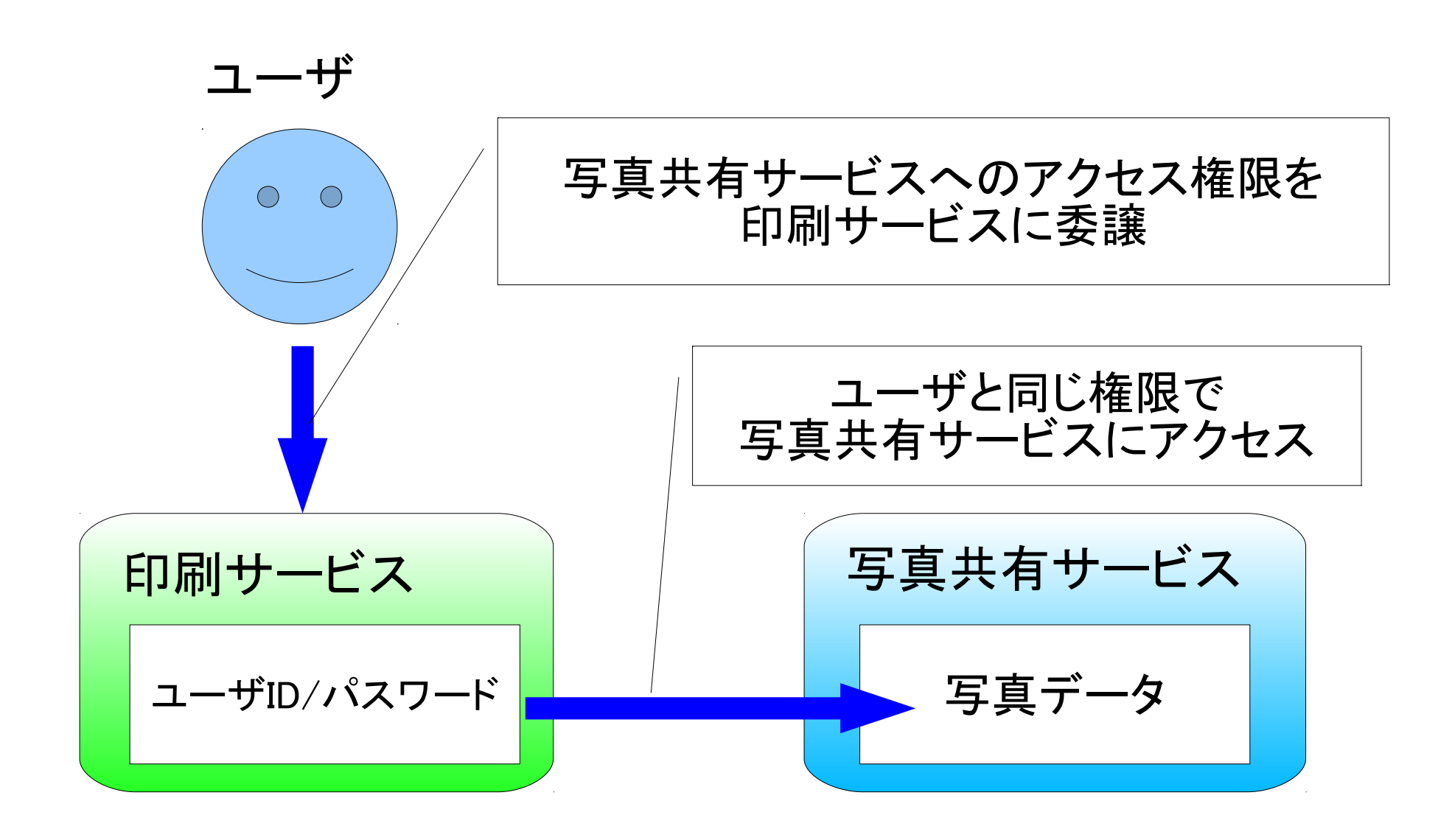

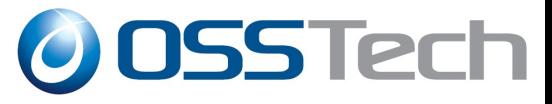

#### OAuthの背景 アクセス権限の委譲の問題点: 後の使用のために、クライアント(印刷サー ユーザ ビス)にもパスワードを保存しなければなら ない  $\bigcirc$ りソースサーバー(写真共有サービス)はパ スワード認証をサポートする必要がある ユーザと同じ権限のため、リソース(写真) に対する権限を限定できない 情報漏えいのリスクが大きい - 右 サ ― ビ ス 印刷サービス OAuth登場

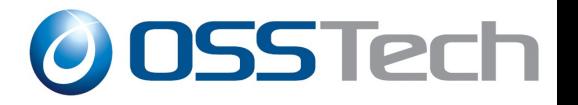

#### OAuthとは

- クライアント対してリソースオーナーが同意す ることで限定されたアクセス権を委譲するため の認可のプロトコル
- パスワードを共有することなく、ユーザ(リ ソースオーナー)がクライアントにリソースの 使用を許可することが可能になる
- アクセス権限を限定できる

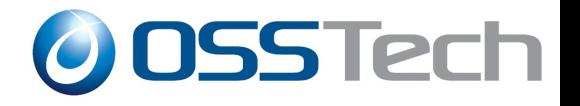

### OAuthを利用すると

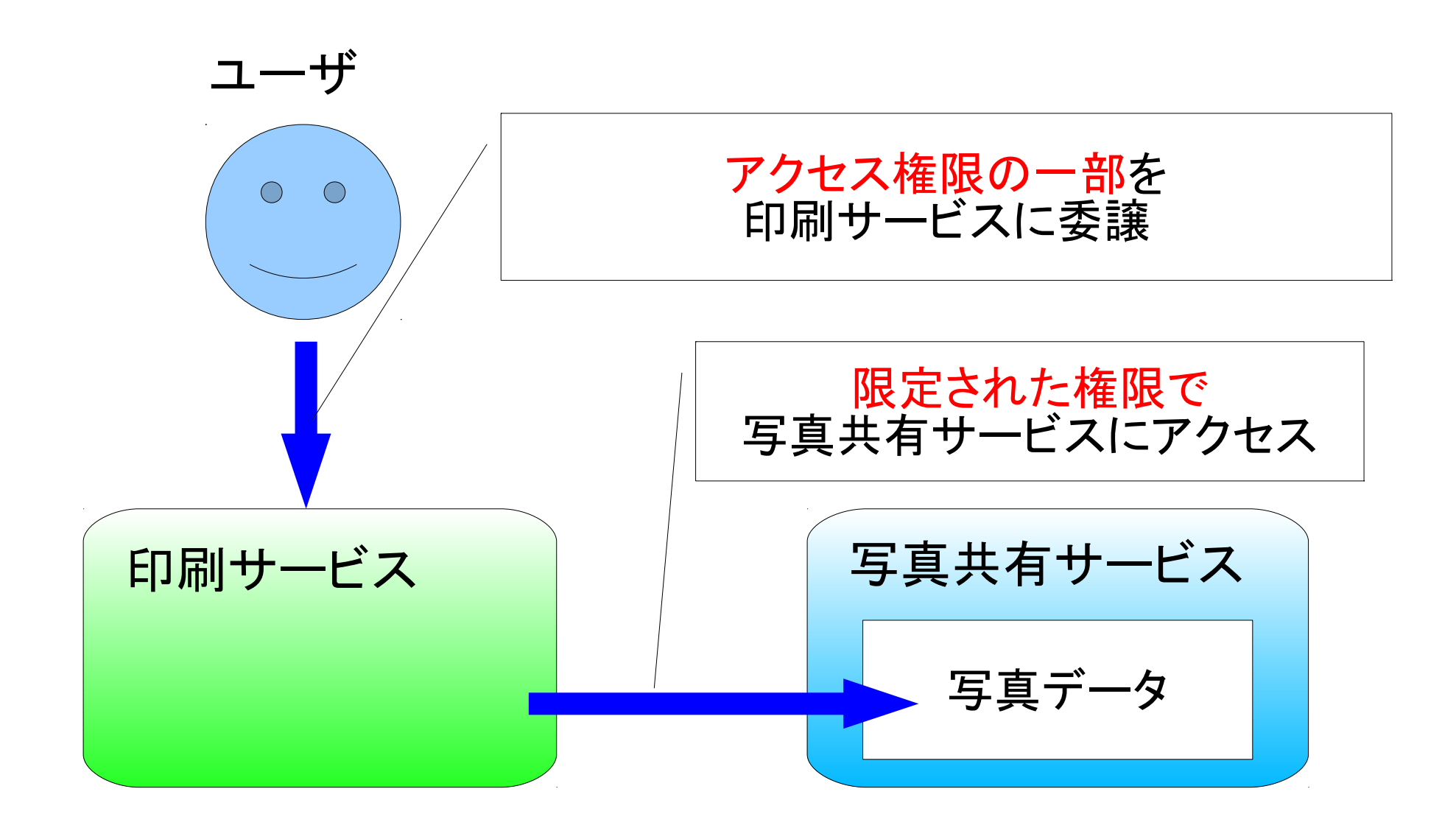

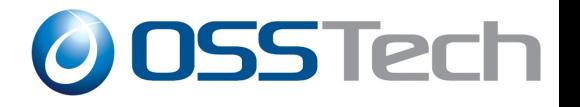

### OAuthでの役割

● リソースオーナー

リソースの所有者です。 リソースへのアクセスを許可します。

● リソースサーバー

リソースを保持するサーバーです。

資格情報(アクセストークン)を提示したアクセス要求に応答します。

● クライアント

リソースオーナーの代理としてリソースにアクセスするアプリケーション です。

● 認可サーバー

リソースオーナーの認証し、アクセストークンをクライアントに発行する サーバーです。

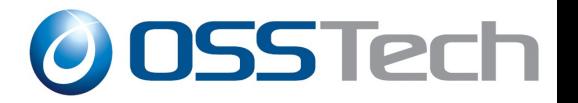

### OAuthでの役割(例:Facebook)

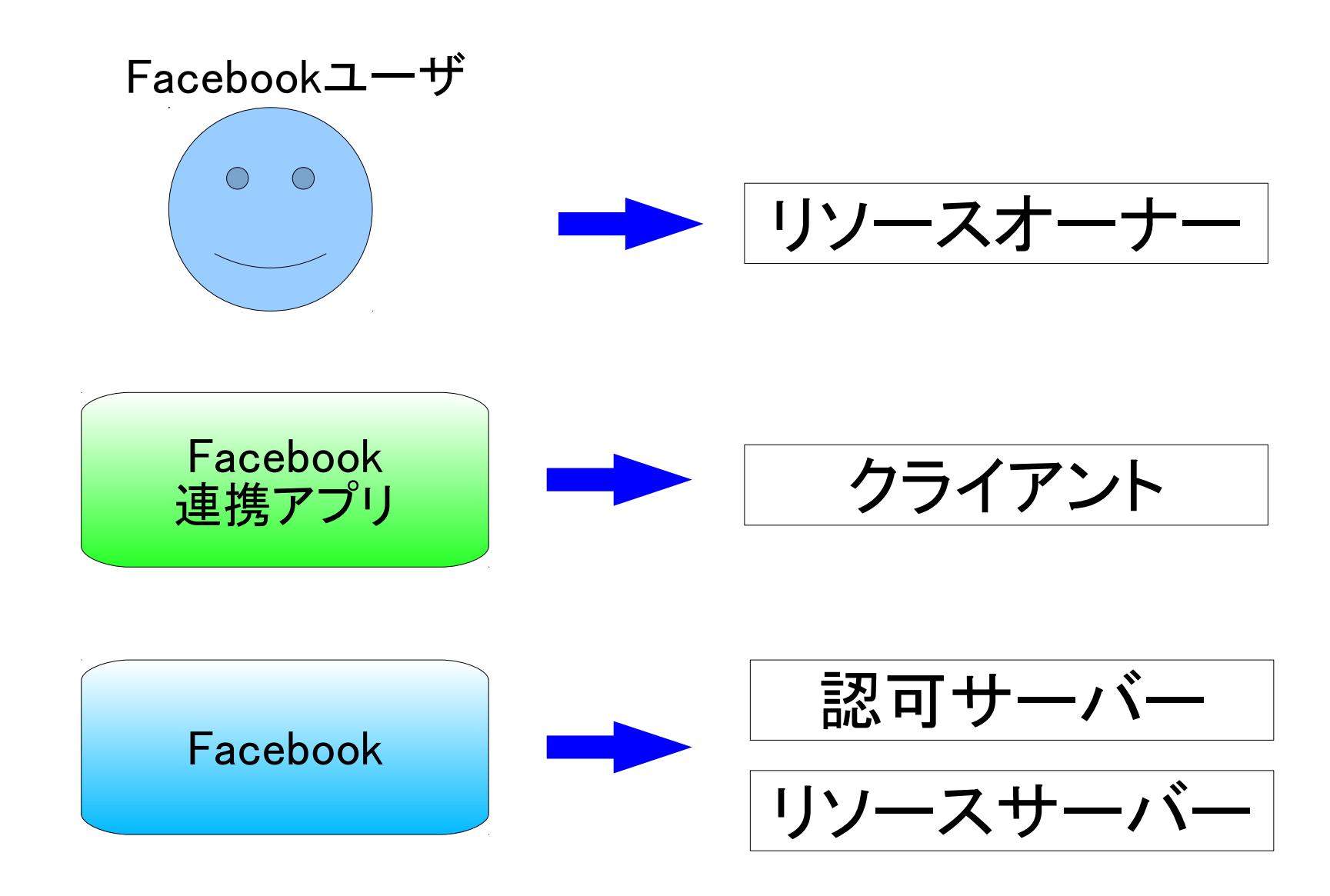

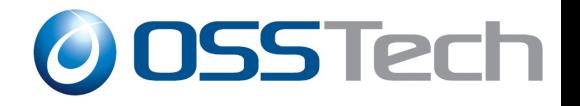

### OAuthの歴史

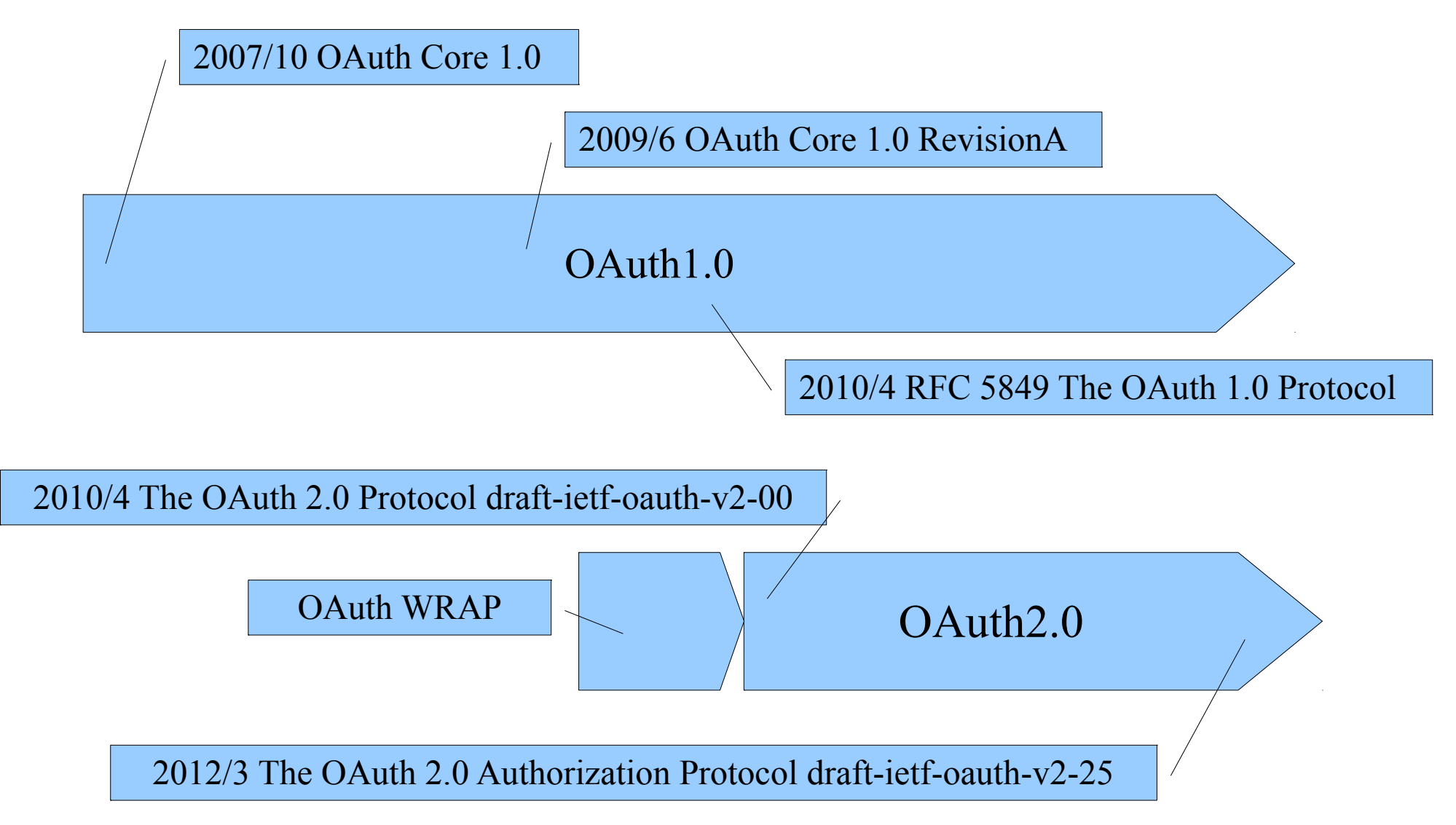

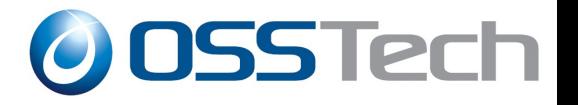

#### OAuth1.0 の課題

Eran Hammer氏の「Introducing OAuth 2.0」より

● 署名と複雑な認証

仕様で求められる暗号化手法が複雑で実装しにくい。

• WEBアプリケーション以外で上手く機能しなかった

策定当初はデスクトップアプリやモバイルデバイスのフローもあったが、す べて機能するようにマージした結果、機能しなかった。

● スケールしにくい

捨てられる一時認証情報を保持しておく必要がある。

クライアントの認証情報とアクセストークンを同時に使用するため、認可 サーバーとリソースサーバーを分けにくい。

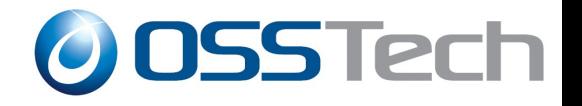

#### OAuth2.0では

- 署名と複雑な認証
	- ➔ 独自の暗号化は行わず、HTTPSを利用してセキュリティ を確保。
- WEBアプリケーション以外で上手く機能しなかった
	- → WEBアプリケーション以外のフローも仕様化された。
- スケールしにくい
	- ➔ 長期間有効なアクセストークンを発行するのではなく、 一時的なトークンを発行して認可状態を継続できるよう になった。
	- ➔ サーバーは認可サーバーとリソースサーバーに役割が 分離された。

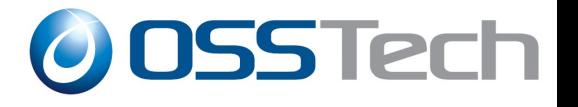

# プロトコル概要 (OAuth2.0)

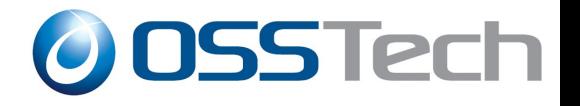

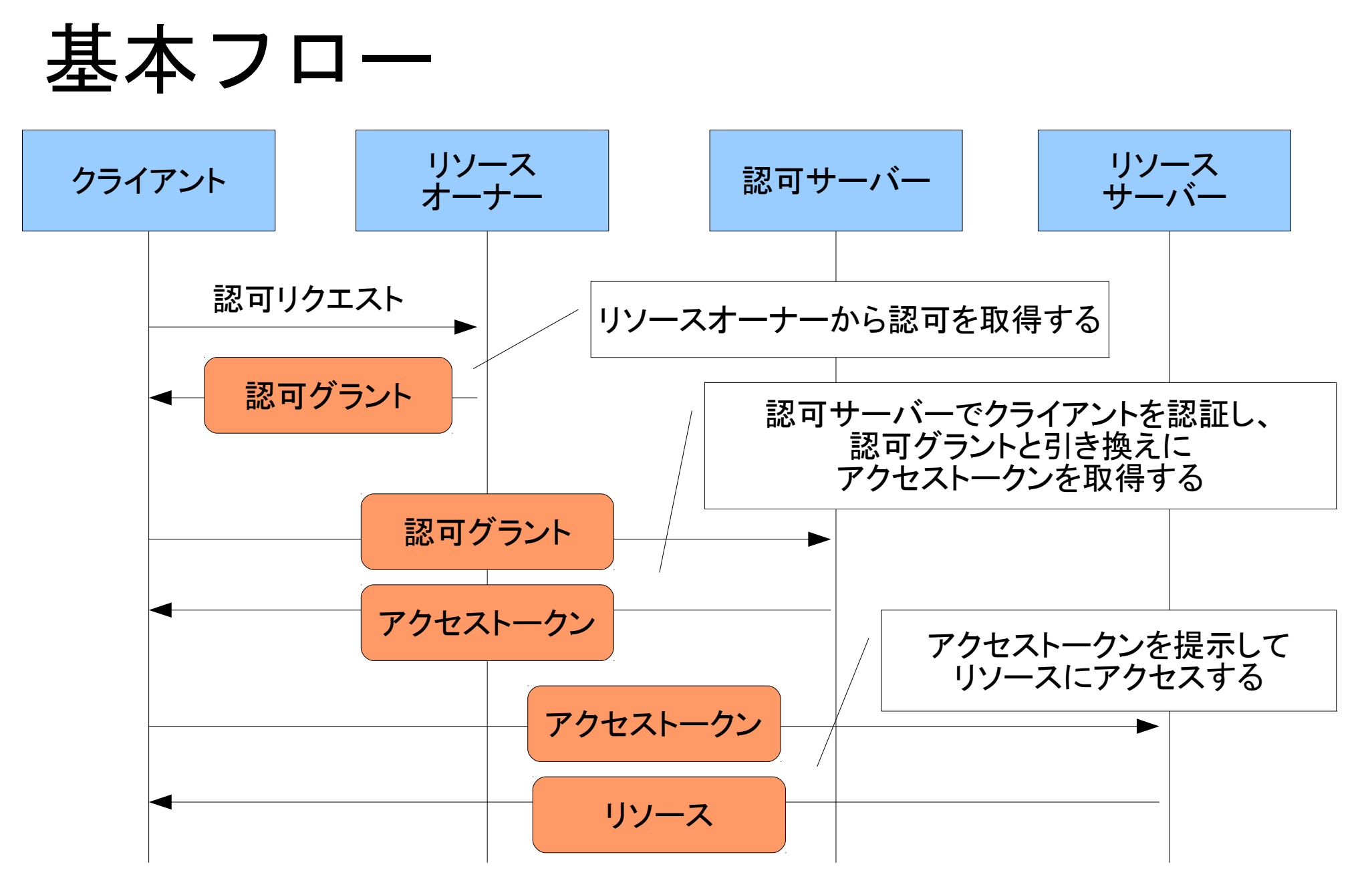

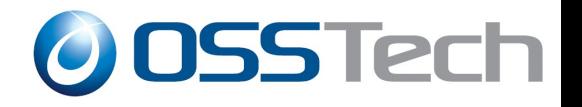

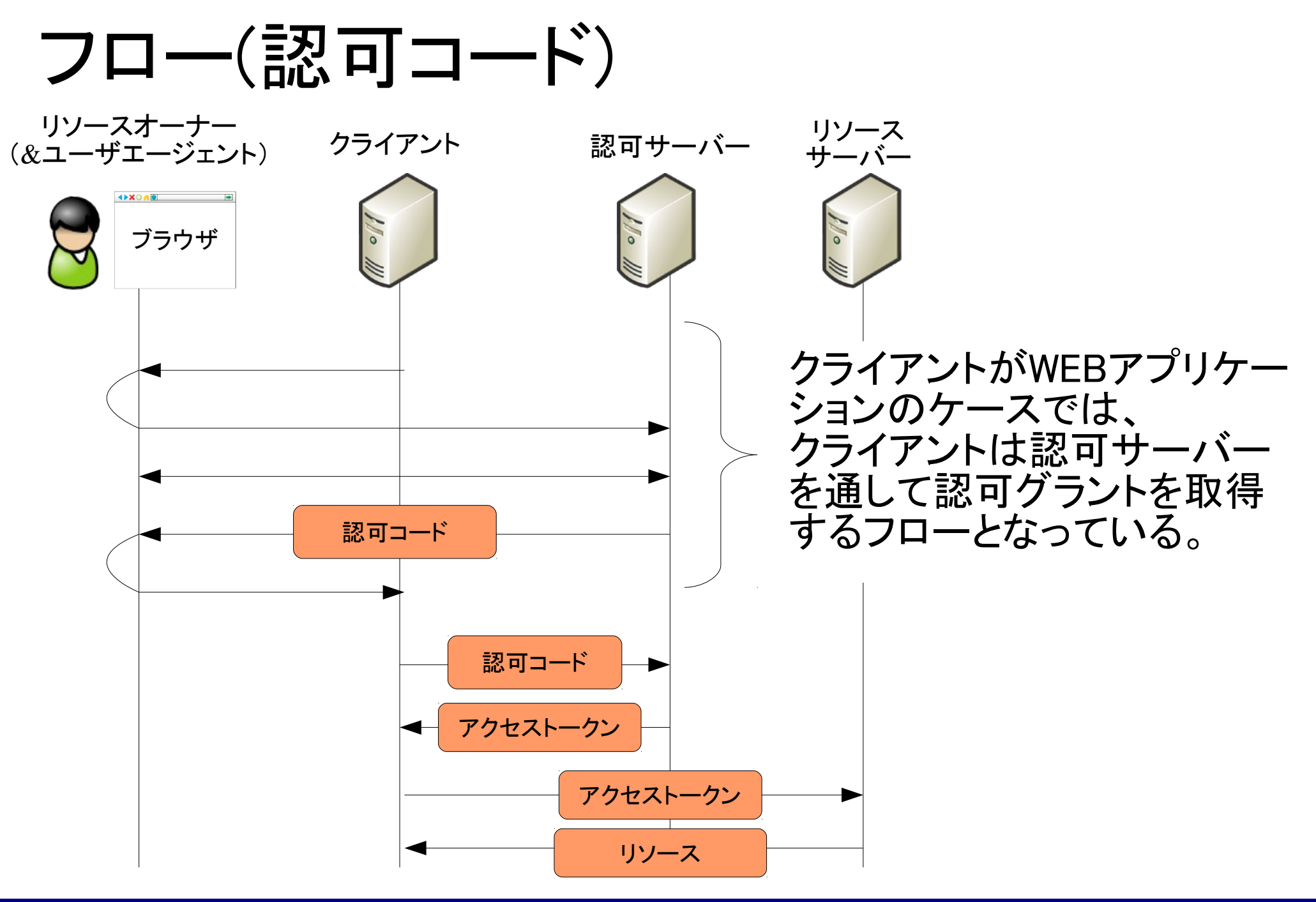

Copyright © 2012 Open Source Solution Technology, Corp.

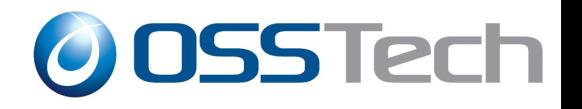

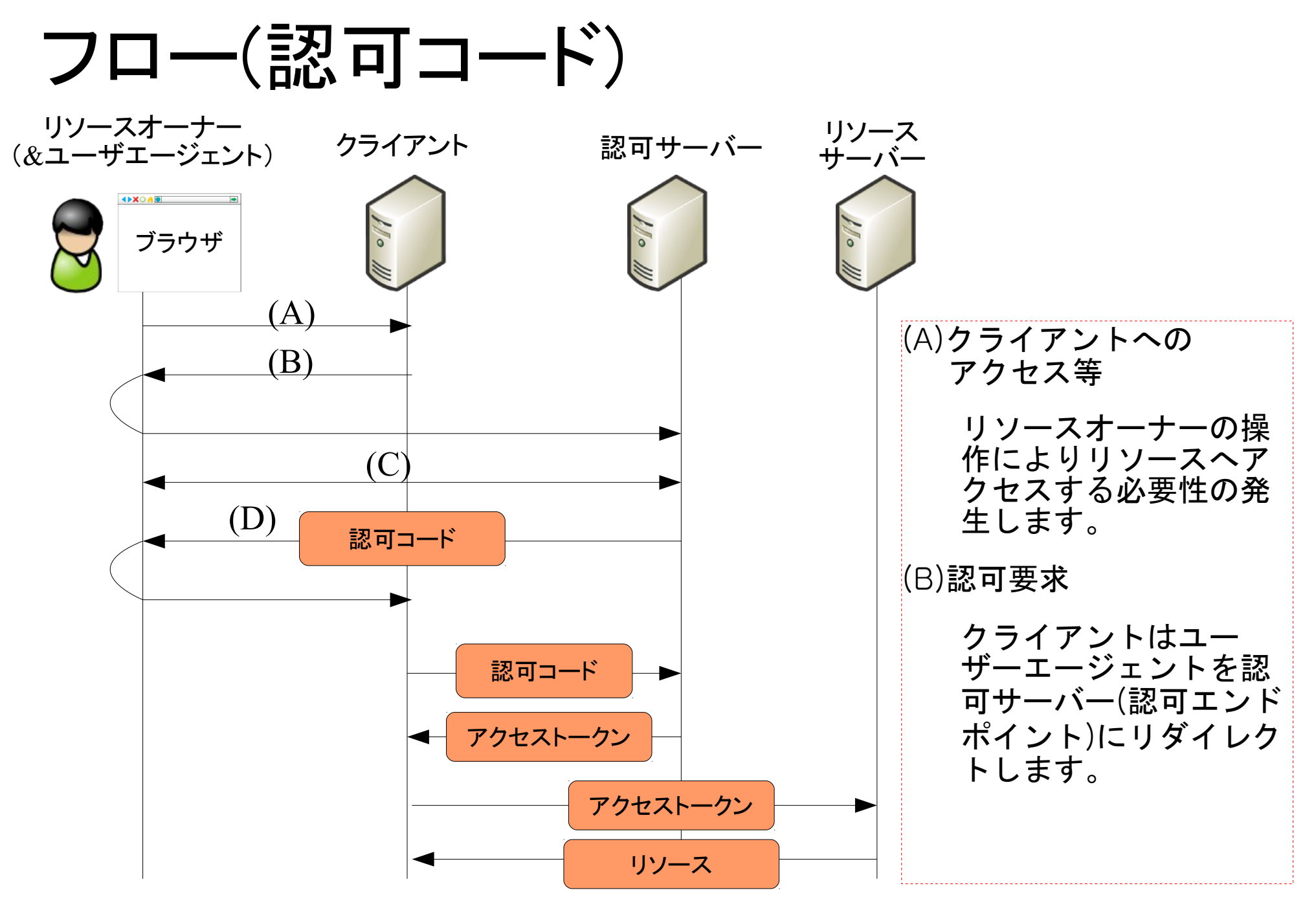

![](_page_17_Picture_0.jpeg)

![](_page_17_Figure_1.jpeg)

Copyright © 2012 Open Source Solution Technology, Corp.

![](_page_18_Picture_0.jpeg)

# OpenAMにおけるOAuth

![](_page_19_Picture_0.jpeg)

# ロードマップ

- OpenAM10.0
	- ➢ OAuth認証機能が追加された
- OpenAM10.1
	- ➢ OAuth プロバイダ機能が追加される

![](_page_20_Picture_0.jpeg)

#### OAuth2.0 Authentication Module

- OAuthに対応しているサービスのユーザで認証できる認証モ ジュール
- OAuth2.0に対応しているサービスの例
	- ➢ Facebook
	- ➢ Google Apps
	- ➢ Windows Live etc
- 取得したユーザ情報は設定により様々な取り扱いが可能
	- ➢ データストアの既存ユーザにマッピング
	- ➢ 匿名ユーザにマッピング
	- ➢ セッション情報として保存
	- ➢ データストアに保存

![](_page_21_Picture_0.jpeg)

### 設定

#### ● OAuthプロバイダにOpenAMをアプリケーションとし て登録する

Live Connect デベロッパー センター

ホーム マイアプリ ドキュメント Interactive SDK ダウンロード サポート ショーケース

oauth demo

+ oauth\_demo

新しいアプリケーションが作成されました。使用を開始できます。新しいアプリケーションの機能をフル活用するには、アプリケーションの設定 ページに必要な情報を入力してください。

> アプリケーション名: oauth demo クライアント ID: 2000000000000 クライアント シークレット: XXXXXXXXXX

次のステップ

Interactive SDK Web サイトにアクセスして、さまざまな APIを確認します。コーディングは必要ありません。 詳細情報

![](_page_22_Picture_0.jpeg)

## 設定

#### ● OpenAMの管理コンソールでOAuth認証モジュール を作成する

#### 新規モジュールインスタンス

![](_page_22_Picture_31.jpeg)

○連携

![](_page_22_Picture_32.jpeg)

![](_page_23_Picture_0.jpeg)

## 設定

• OAuth認証モジュールの設定を行う

![](_page_23_Picture_59.jpeg)

※例はWindows Liveアカウントで認証する際のものです

サーバー名以外は固定

![](_page_24_Picture_0.jpeg)

![](_page_24_Picture_48.jpeg)

![](_page_25_Picture_0.jpeg)

![](_page_25_Picture_47.jpeg)

![](_page_26_Picture_0.jpeg)

![](_page_26_Picture_32.jpeg)

![](_page_26_Picture_33.jpeg)

![](_page_27_Picture_0.jpeg)

![](_page_27_Picture_50.jpeg)

![](_page_27_Picture_51.jpeg)

![](_page_28_Picture_0.jpeg)

## デモ

#### • OpenAMにアクセス⇒Windows Liveの認証画面へ

![](_page_28_Picture_20.jpeg)

![](_page_29_Picture_0.jpeg)

## デモ

#### ● アクセスの許可を問われる

![](_page_29_Picture_27.jpeg)

If amsiv10.example.co.jp doesn't look like the correct web address, click No.

Microsoft terms and privacy statement

![](_page_30_Picture_0.jpeg)

## デモ

#### ● 認証成功

![](_page_30_Picture_30.jpeg)

![](_page_30_Picture_31.jpeg)

#### ※ここでは匿名ユーザにマップしています

![](_page_31_Picture_0.jpeg)

## OAuth認証の使いどころ

- OAuthプロバイダはFacebookやtwitterといった SNSが多い
- OAuth認証モジュールの特徴は、OAuthプロバイダ のアカウントをOpenAMに取り込める所
- ➔ 不特定多数のユーザを対象としたサービスに向い ている
- ➔ 教育機関や企業にはSNSとの連携は難しい

![](_page_32_Picture_0.jpeg)

### OAuth認証の使いどころ

- OAuth認証を利用すれば、OAuthプロバイダがもつ 情報を利用できる
- ➔ OpenAMのデータストアに持つ必要がなくなりデー タの一元管理が可能になる?

![](_page_33_Picture_0.jpeg)

![](_page_33_Picture_1.jpeg)

- OAuth Community Site ⇒OAuthの仕様 <http://oauth.net/>
- Introducting OAuth2.0 ⇒OAuth2.0策定の背景

<http://hueniverse.com/2010/05/introducing-oauth-2-0/>

• OAuth 2.0 Authentication (Facebook, Google, MSN, etc) ⇒OAuth認証モジュールの概要

https://wikis.forgerock.org/confluence/display/openam/OAuth+2. 0+Authentication+%28Facebook,+Google,+MSN,+etc%29

![](_page_34_Picture_0.jpeg)

![](_page_34_Picture_1.jpeg)

- OAuth 2.0 (Live Connect Developer Center) ⇒Windows LiveのOAuthの仕様 <http://msdn.microsoft.com/en-us/library/live/hh243647.aspx>
- Scopes and permissions (Live Connect Developer Center) ⇒Windows Liveのscopeの仕様

<http://msdn.microsoft.com/en-us/library/live/hh243646.aspx>

![](_page_35_Picture_0.jpeg)

![](_page_35_Picture_1.jpeg)

#### オープンソース・ソリューション・テクノロジ株式会社

<http://www.osstech.co.jp/>

お問い合わせ info@osstech.co.jp